# **Activity defaults**

Site Administrators can manage seminar activity default settings via the quick-access menu under Seminars > Activity defaults.

## **Activity defaults**

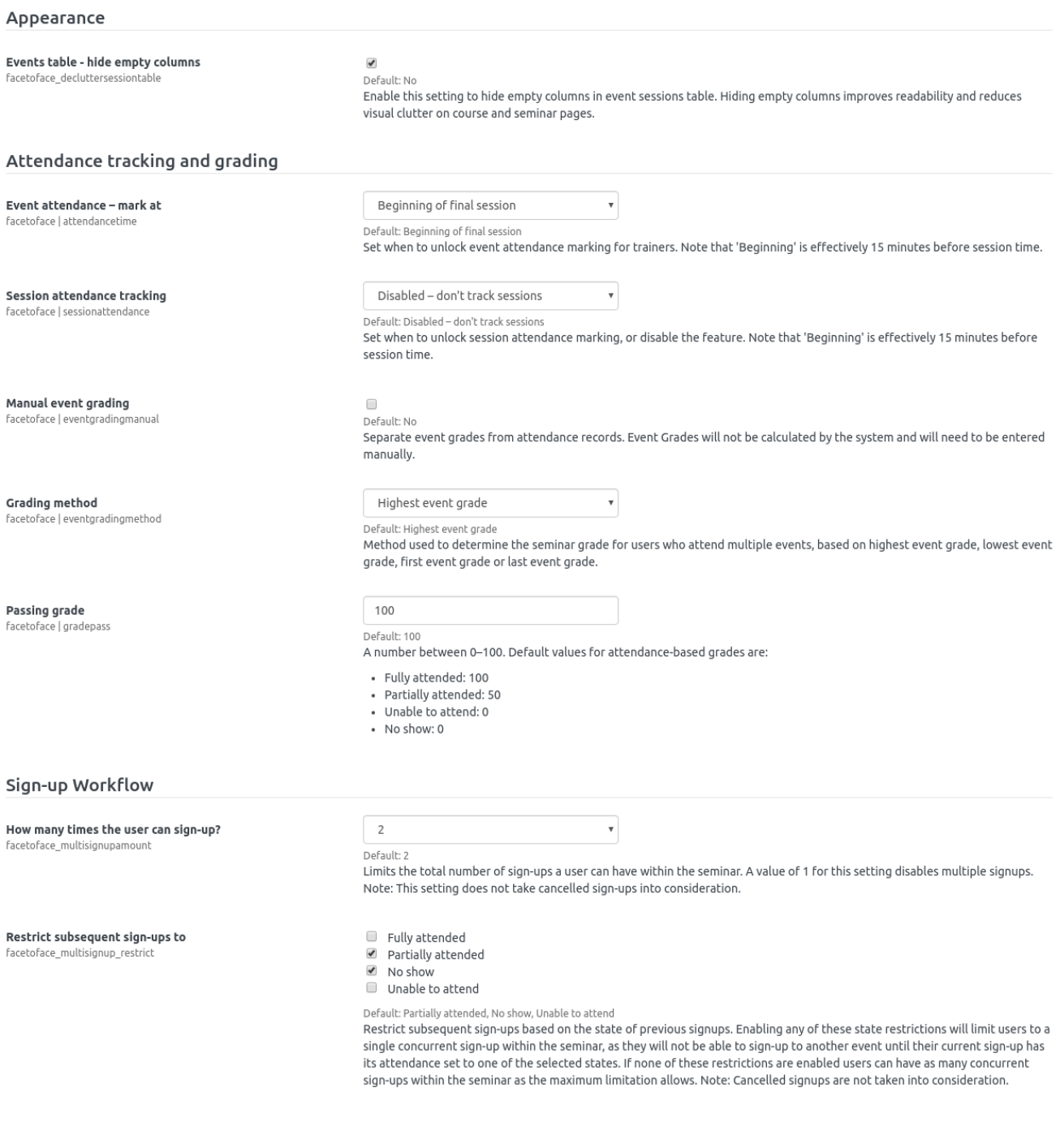

#### Appearance

The **Events table - hide empty columns** setting determines how event tables are displayed. Enabling this setting hides columns that are not in use.

For example, the 'Event name' and 'Rooms' columns are not used in the following table:

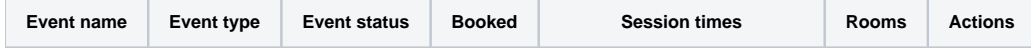

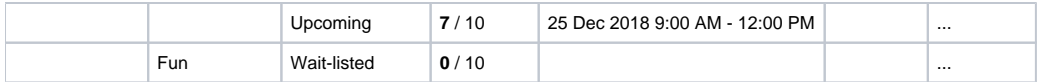

With this setting enabled the table will be displayed as follows:

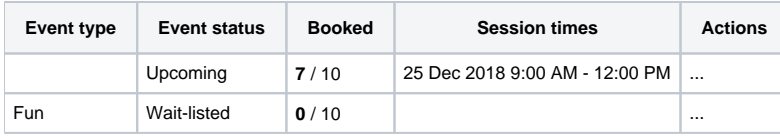

## Attendance tracking and grading

Please see [Creating a seminar activity](https://help.totaralearning.com/display/TH13/Creating+a+seminar+activity) and [Taking attendance](https://help.totaralearning.com/display/TH13/Taking+attendance) for more information.

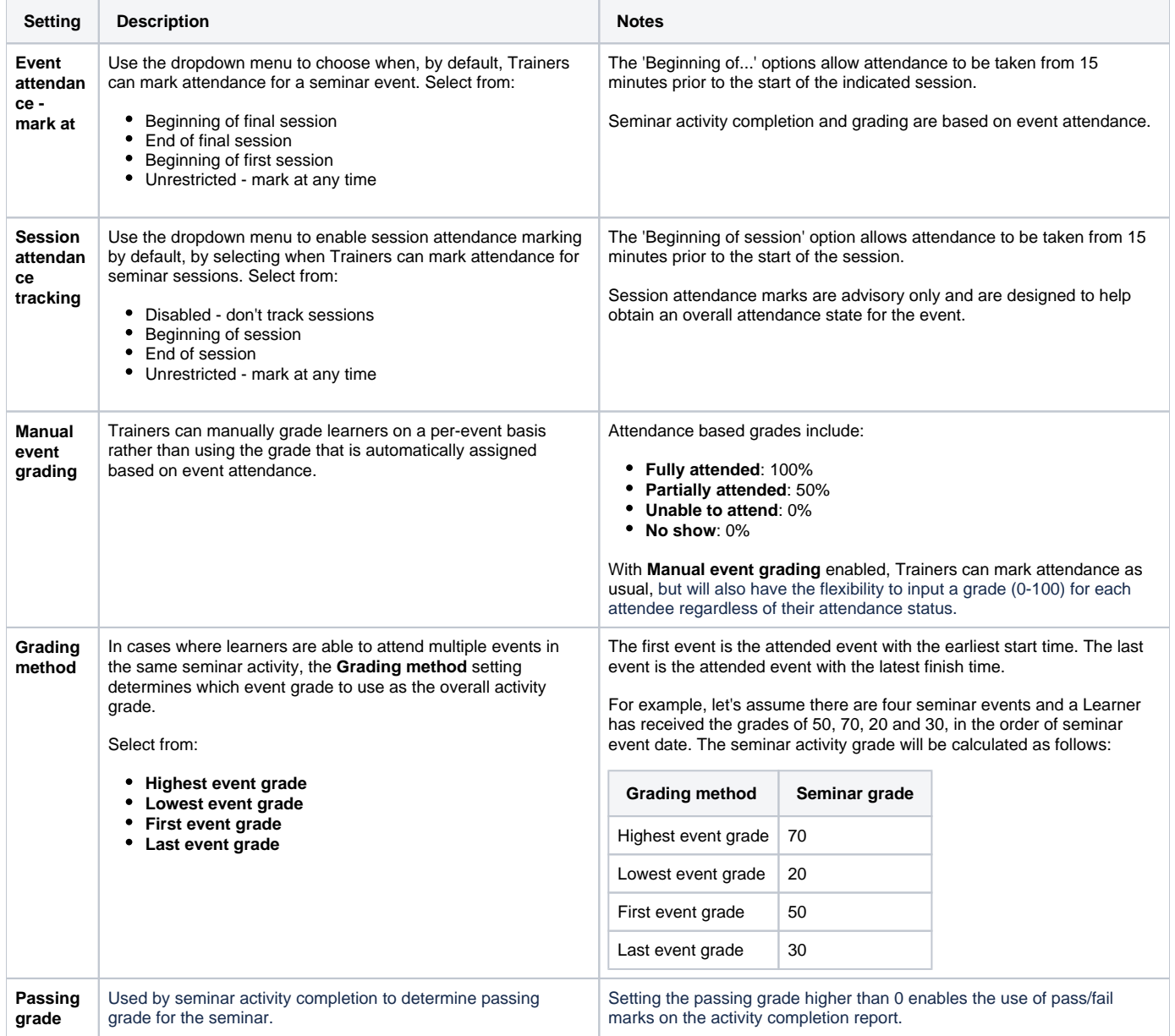

### Sign-up workflow

Please see [Creating a seminar activity](https://help.totaralearning.com/display/TH13/Creating+a+seminar+activity) and [Manager approval](https://help.totaralearning.com/display/TH13/Sign-up+approvals) for more information.

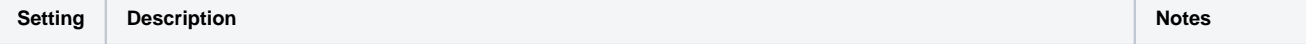

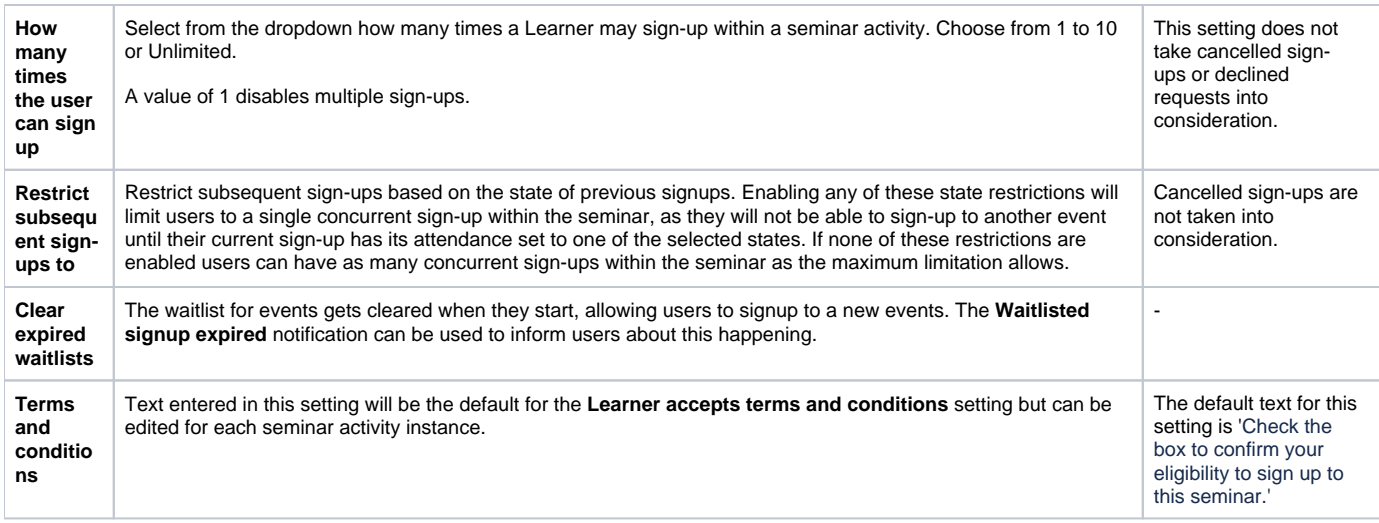

## Manager reservations

Please see [Allocate and reserve spaces](https://help.totaralearning.com/display/TH13/Reserving+and+allocating+spaces) for more information.

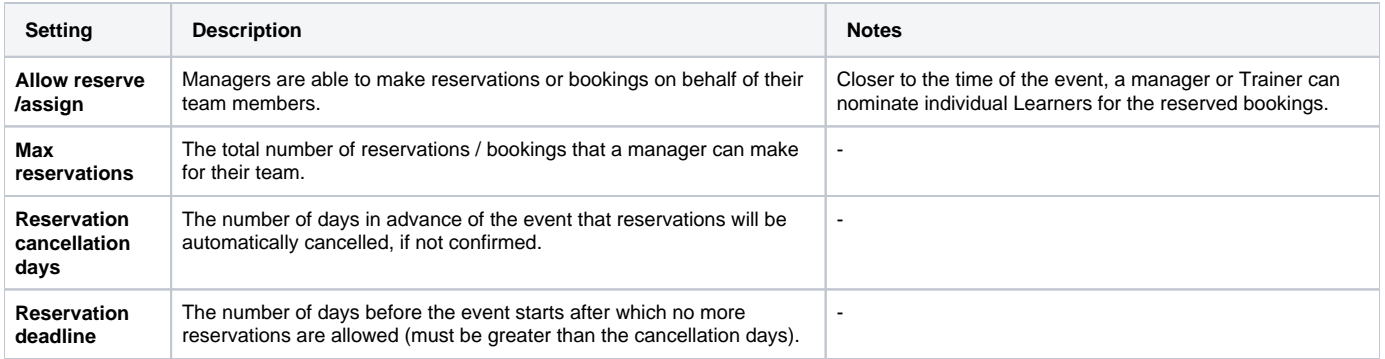

## Totara Academy

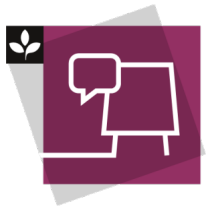

The Totara Academy has a whole course dedicated to using [Seminar Management](https://totara.community/course/view.php?id=493) in Totara Learn. Here you can learn more on how to use seminars, see best practice, and give it a go yourself.

© Copyright 2020 Totara Learning Solutions. All rights reserved.